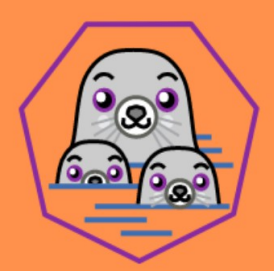

podman

### CREACIÓN DE<br>ESCENARIOS MULTICONTENEDOR **PODMAN CON** N-COMPOSE **POI** DI AI

ANTONIO CASTRO DÍAZ

## **Índice de contenido**

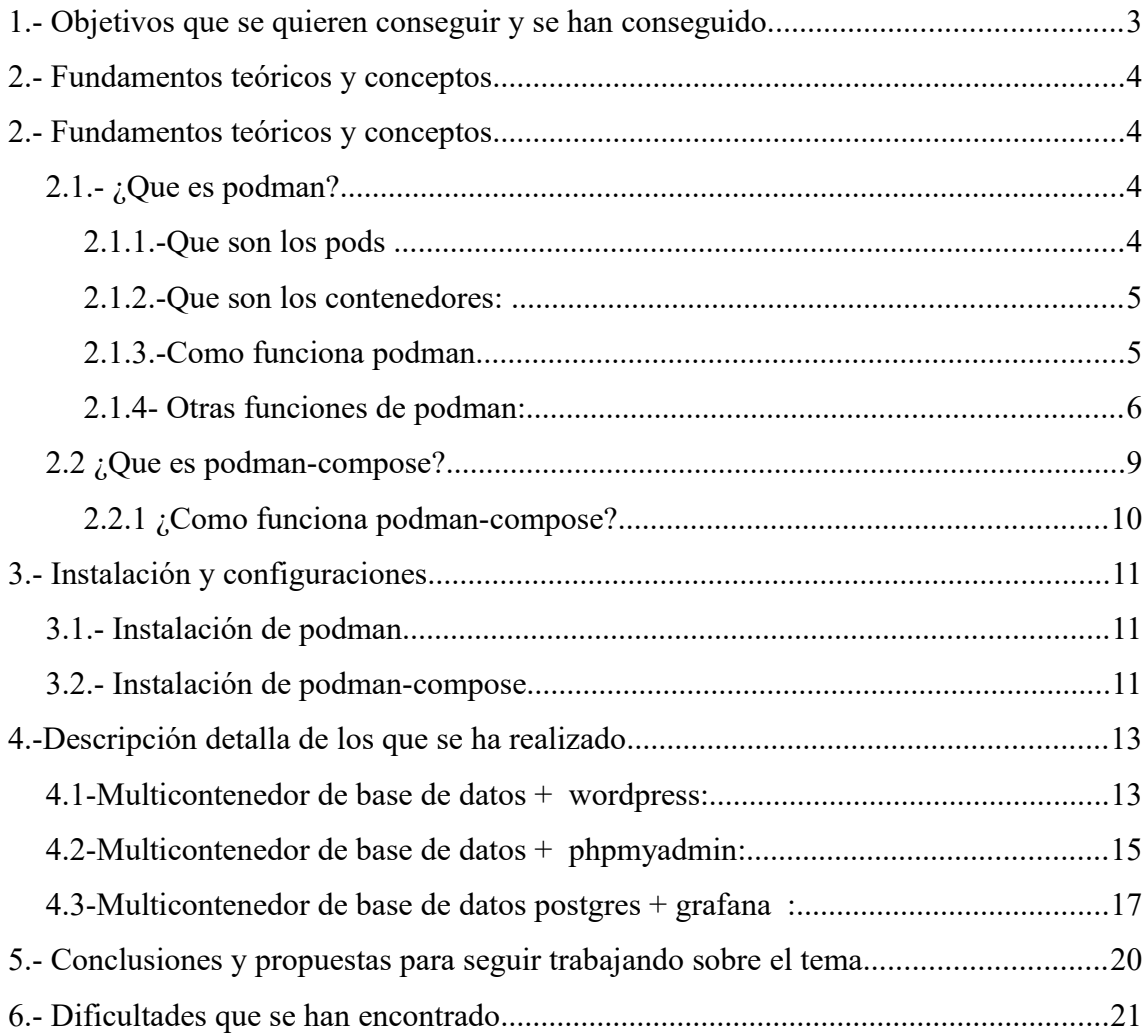

# **1.- Objetivos que se quieren conseguir y se han conseguido.**

El objetivo de este proyecto es explicar la creación de escenarios multicontenedor podman con podman-compose

Este proyecto se enfoca en la creación de escenarios multicontenedor mediante el uso de podman-compose. El objetivo principal es proporcionar una guía detallada para crear y administrar escenarios multicontenedor de manera fácil y eficiente.

Para alcanzar este objetivo, se utilizará podman-compose, una herramienta que permite utilizar archivos Compose para crear y administrar contenedores en un sistema que utiliza podman en lugar de Docker. También se utilizará podman, una herramienta de línea de comandos similar a Docker, diseñada para ser segura y compatible con sistemas sin un demonio.

El proyecto incluye una guía detallada que cubre desde la instalación de las herramientas necesarias hasta la creación y administración de escenarios multicontenedor.

### **2.- Fundamentos teóricos y conceptos.**

### **2.1.- ¿Que es podman?**

Podman es una herramienta de línea de comandos que permite crear, administrar y ejecutar contenedores sin un demonio de fondo. A diferencia de Docker, que utiliza un demonio para manejar los contenedores, podman utiliza el sistema operativo para manejar los contenedores, lo que lo hace más seguro y fácil de usar en entornos de producción. Esta desarrollado por RedHat. Es una herramienta open source para desarrollar, gestionar y ejecutar contenedores en los sistemas Linux.

Su arquitectura inclusiva y sin daemons la convierte en una opción más segura y accesible para la gestión de los contenedores. Además, las funciones y las herramientas que la acompañan, como Buildah y Skopeo, permiten que los desarrolladores personalicen los entornos de contenedores según sus necesidades.

Podman está enfocado a contenedores mínimos que únicamente ejecutan un servicio: un servidor web, una base de datos, un servidor de correo...

### **2.1.1.-Que son los pods**

Un pod es un concepto introducido por Kubernetes que se utiliza para agrupar uno o varios contenedores relacionados en una sola unidad lógica.

Un pod es la unidad más pequeña que puede ser desplegada en Kubernetes y representa un entorno de ejecución para uno o varios contenedores que comparten el mismo espacio de red y almacenamiento. En general, los contenedores dentro de un pod suelen estar estrechamente relacionados entre sí y trabajan juntos para proporcionar una funcionalidad específica de la aplicación.

### **2.1.2.-Que son los contenedores:**

Un contenedor es un entorno de ejecución aislado y ligero para una aplicación y sus dependencias, que se basa en la tecnología de virtualización a nivel de sistema operativo. Un contenedor proporciona una forma consistente y portátil de empaquetar, distribuir y ejecutar una aplicación, sin las limitaciones de un sistema operativo completo.

#### **2.1.3.-Como funciona podman**

Podman funciona de manera similar a docker pero sin un daemon central. Esto significa que los contenedores se ejecutan directamente en el sistema host y no requieren una instancia adicional de Docker en segundo plano.

Con Podman, podemos crear, ejecutar y administrar contenedores de manera sencilla y segura. Algunas de las características clave incluyen:

-Creación de imágenes de contenedores a partir de archivos de configuración.

-Ejecución de contenedores en segundo o primer plano

-Interacción con contenedores en ejecución mediante la ejecución de comandos y la transferencia de archivos

-Gestión de volúmenes y redes asociadas con los contenedores

-Monitorización y depuración de contenedores en ejecución

Podman es compatible con la mayoría de las características y recursos de Docker, por lo que es una buena opción si buscamos una alternativa sin daemon a Docker que sea fácil de usar y ofrezca una gran compatibilidad.

#### **2.1.4- Otras funciones de podman:**

Podman además ofrece otras funciones mas complejas más alla de crear pods como son:

### **-Activación y gestión de pods con varios contenedores con Podman:**

Podman es una alternativa a Docker que proporciona la misma funcionalidad de manejo de contenedores pero sin necesidad de un daemon y con características adicionales como el soporte para pods y la compatibilidad con la herramienta de orquestación de contenedores Kubernetes. Podman permite importar definiciones de Kubernetes usando el comando play.

Si creamos un pod:

sudo podman pod create --name my-pod **- p 8 0 8 0 : 8 0**

Y Creamos los contenedores necesarios para desplegar wordpress:

sudo podman run \ - d - - restart = a l w a y s - - p o d = m y - p o d \ **- e M Y S Q L \_ R O O T \_ P A S S W O R D = " m y r o o t p a s s " \ - e M Y S Q L \_ D A T A B A S E = " w p " \** - e **M Y S Q L** U S E R = " w o r d p r e s s " \ **- e M Y S Q L \_ P A S S W O R D = " w 0 r d p r 3 s s " \ - - n a m e = w p t e s t - d b m a r i a d b** sudo podman run \ - d - - r e s t a r t = a l w a y s - - p o d = m y - p o d \ - e W O R D P R E S S D B N A M E = " w p " \ - e W O R D P R E S S D B U S E R = " w o r d p r e s s " \ - e W O R D P R E S S D B P A S S W O R D = " w 0 r d p r 3 s s " \ - e W O R D P R E S S D B H O S T = " 1 2 7 . 0 . 0 . 1 " \

```
- - n a m e w p t e s t - w e b w o r d p r e s s
```
Y accedemos localhost:8080 podremos ver que efectivamente se ha creado

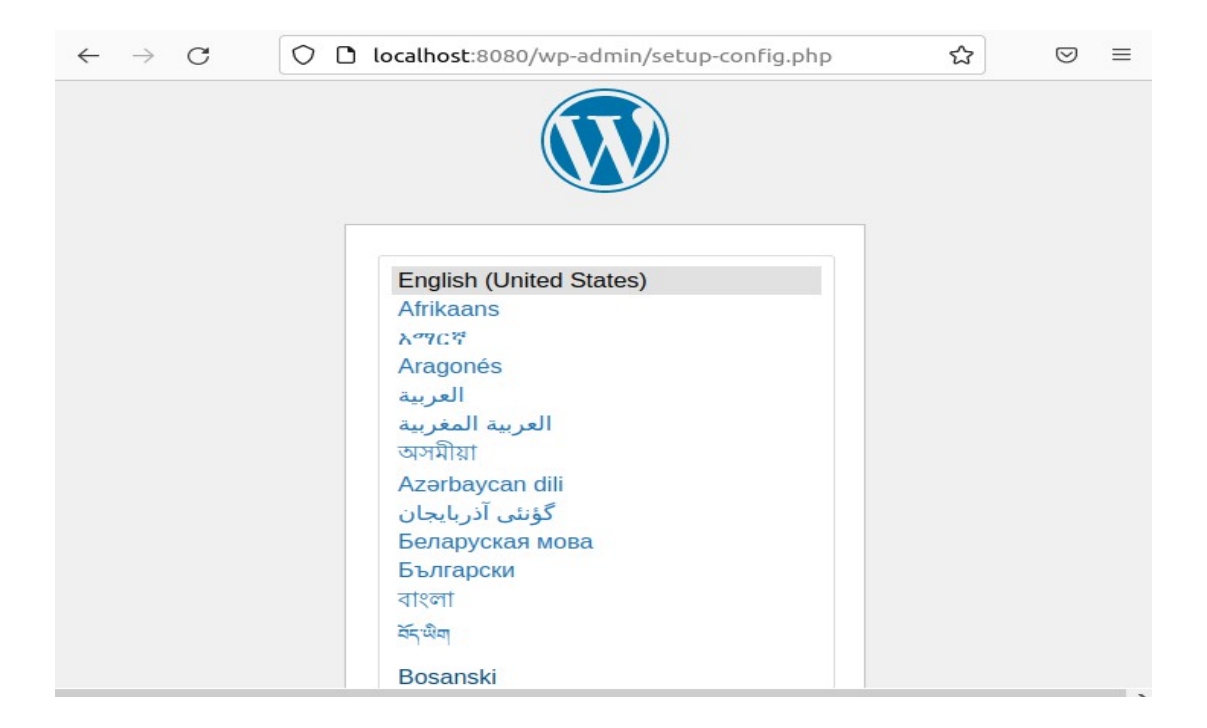

Ahora podemos generar un archivo .yaml en el que se guarden los contenedores que acabamos de crear, para ello ejecutaremos el siguiente comando:

### sudo podman generate kube my-pod >> my**p o d . y a m l**

Con este comando nos guardará las instrucciones para crear un podman con los contenedores necesarios para desplegar wordpress

Borraremos el pod que hemos creado con este comando:

p o d m a n p o d s t o p m y - p o d & & p o d m a n p o d r m m y p o d

Después, para desplegar el archivo utilizaremos el siguiente comando:

sudo pod man generate kube my-pod  $>$  myp o d . y a m l

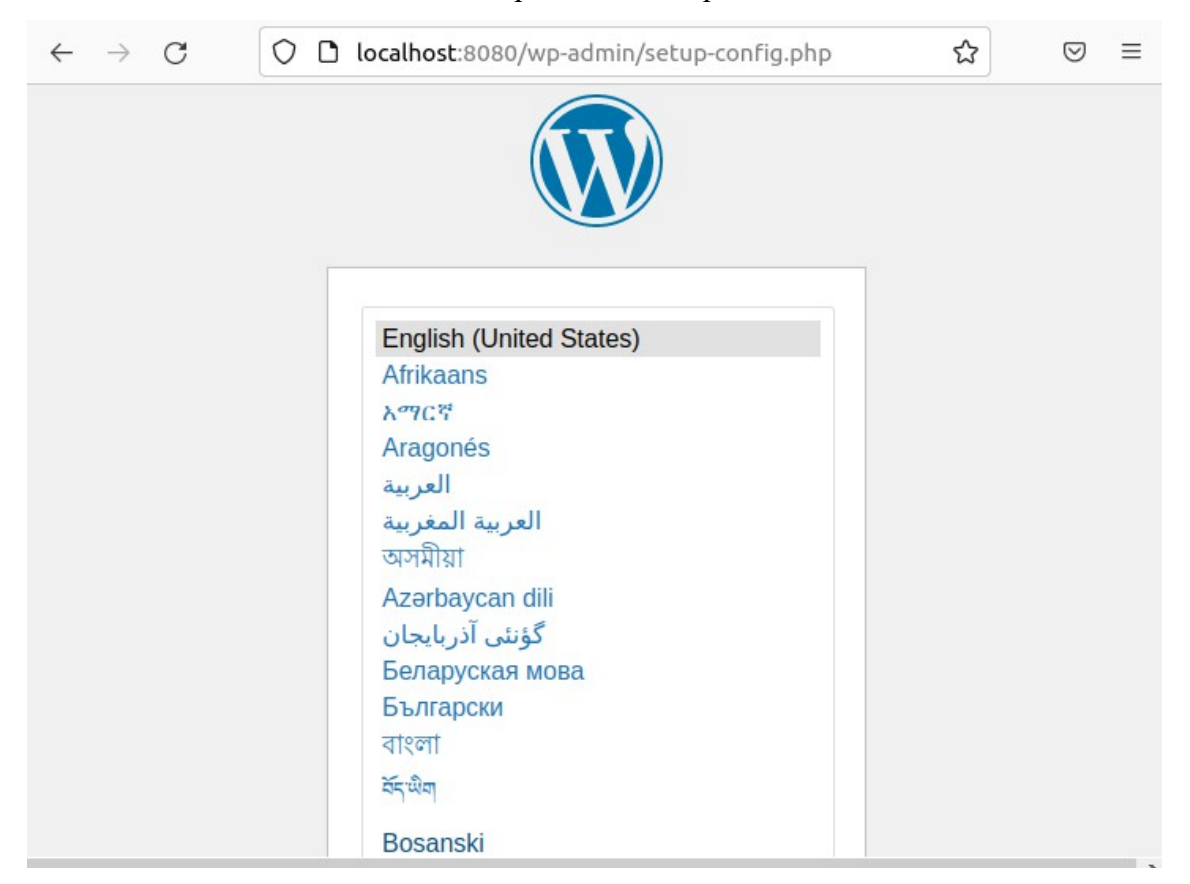

Si ahora accedemos a **localhost:8080** podremos ver que efectivamente se ha creado

Cabe aclarar que esta es una función de podman que no tiene que ver con podmancompose. Aunque ambos utilicen un fichero .yaml para desplegar contenedores la sintaxis que utilizan ambos es diferente. Si intentamos desplegar este archivo con podmancompose nos mostrará el siguiente error:

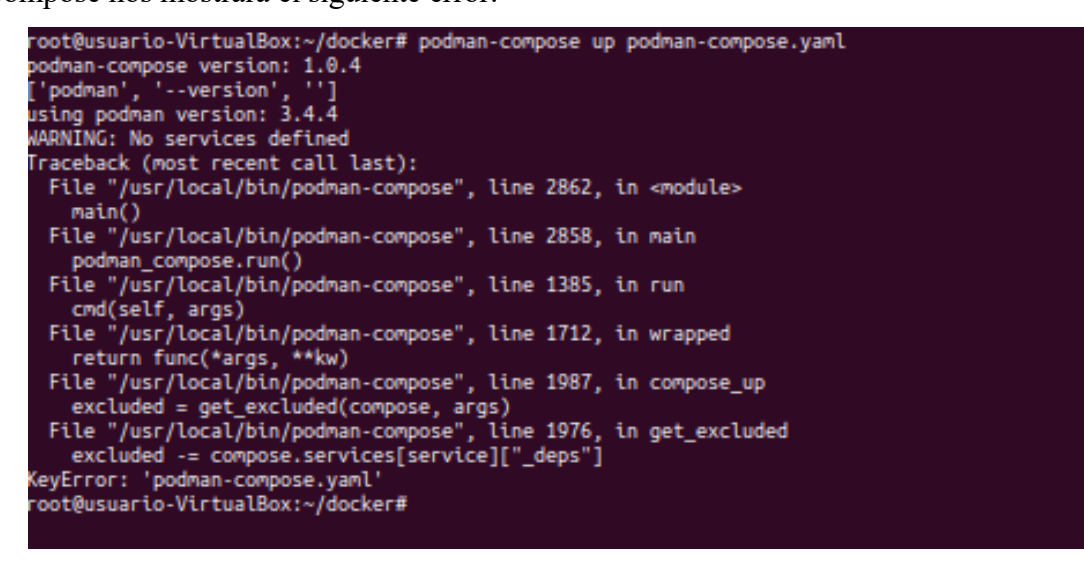

El cual nos indica que la sintaxis del archivo es incorrecta y no puede desplegar el escenarios

### **2.2 ¿Que es podman-compose?**

Podman-compose es una herramienta que permite crear y administrar aplicaciones compuestas por múltiples contenedores utilizando un archivo de configuración en formato YAML, similar al formato utilizado por Docker Compose.

 Con Podman-compose, podemos definir la configuración de los contenedores, las imágenes que deben utilizarse, las redes y volúmenes que deben conectarse, y mucho más, todo en un solo archivo.

Podman-compose permite simplificar el proceso de creación y gestión de aplicaciones compuestas por contenedores, al permitir describir toda la configuración en un único archivo y automatizar tareas como la creación, la ejecución y el mantenimiento de contenedores.

Con Podman-compose, podemos crear aplicaciones compuestas por contenedores de manera sencilla y eficiente, sin tener que escribir comandos complejos o manualmente configurar cada contenedor individualmente

### **2.2.1 ¿Como funciona podman-compose?**

Podman-compose funciona leyendo un archivo de configuración en formato YAML que describe la aplicación compuesta por contenedores que se quiere crear y administrar.

 Este archivo, que suele llamarse "podman-compose.yml", contiene información sobre las imágenes de contenedores que se deben utilizar, las configuraciones de red y volumen, los comandos que deben ejecutarse al iniciar los contenedores, etc..

Una vez que se tiene el archivo de configuración de Podman-compose, podemos ejecutar comandos para crear y administrar los contenedores de manera fácil y automatizada.

Algunos de los comandos más comunes incluyen:

-**podman-compose up**: Crea y ejecuta los contenedores descritos en el archivo de configuración.

-**podman-compose down**: Detiene y elimina los contenedores.

-**podman-compose ps**: Muestra el estado de los contenedores en ejecución.

-**podman-compose logs**: Muestra los registros de los contenedores en ejecución.

-**podman-compose exec**: Ejecuta un comando dentro de un contenedor en ejecución.

### **3.- Instalación y configuraciones**

### **3.1.- Instalación de podman**

Utilizare una máquina virtual con la ultima versión de ubuntu. Para su actualización introduciremos los siguientes comandos:

```
apt update && apt upgrade -y
a p t i n s t a l l p o d m a n
```
Para comprobar que está instalado ejecutaremos el comando podman version, que nos mostrará lo siguiente:

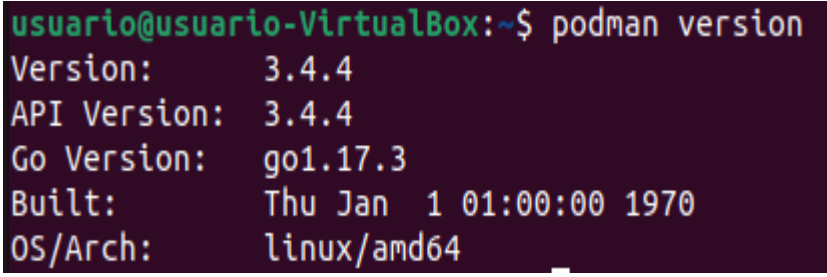

Con esto ya tendríamos podman instalado y listo para usarse en debían 11.

### **3.2.- Instalación de podman-compose**

Para instalar podman-compose debemos primero instala curl para descargar el script de instalación de podman-compose:

sudo apt-get install -y curl git

Después descargaremos e instalaremos el script de instalación de Podman Compose:

curl -o /usr/local/bin/podman-compose https://raw.githubusercontent.com/containers/ **[p o d m a n - c o m p o s e / d e v e l / p o d m a n \\_ c o m p o s e . p y](https://raw.githubusercontent.com/containers/podman-compose/devel/podman_compose.py)**

Asignamos permisos de ejecución al script:

 $s$ udo chmod + $x$  /usr/local/bin/podman-compose

También tendremos que instalar pip:

**a p t i n s t a l l p y t h o n 3 - p i p**

Además del paquete dotenv:

**p i p 3 i n s t a l l p y t h o n - d o t e n v**

Tendremos que configurar podman para que busque en dockerhub, para ello en el fichero */etc/containers/registries.conf*

Para descomentar la siguiente linea

*unqualified-search-registries = ["docker.io"]*

Y por ultimo, verificaremos que la instalación ha sido correcta:

**p o d m a n - c o m p o s e v e r s i o n**

Si todo se ha ejecutado correctamente, deberías ver la versión de Podman Compose que hemos instalado.

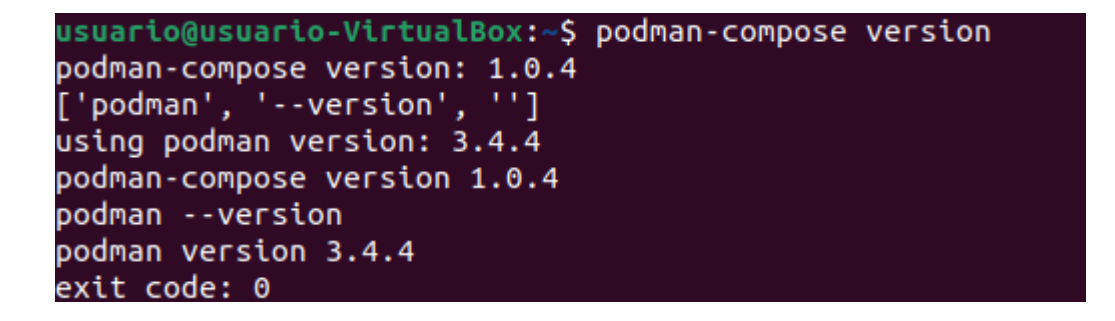

Una vez hecho esto, podemos comenzar a crear y gestionar aplicaciones de contenedores con Podman Compose.

### **4.-Descripción detalla de los que se ha realizado**

Una vez instalado correctamente podman + podman-compose, crearemos varios escenarios multicontenedores:

```
4.1-Multicontenedor de base de datos + wordpress: 
v e r s i o n : ' 3 . 1 '
s e r v i c e s :
   w o r d p r e s s :
     container name: servidor wp
      i m a g e : w o r d p r e s s
      r e s t a r t : a l w a y s
      e n v i r o n m e n t :
        WORDPRESS DB HOST: db
        WORDPRESS DB USER: user wp
        WORDPRESS DB PASSWORD: asdasd
        WORDPRESS DB NAME: bd wp
      p o r t s :
         - 8 0 8 0 : 8 0
      v o l u m e s :
        - wordpress data:/var/www/html/wp-
c o n t e n t
   d b :
     container name: servidor mysql
      i m a g e : m a r i a d b
      r e s t a r t : a l w a y s
      e n v i r o n m e n t :
        MYSQL DATABASE: bd wp
        MYSQL USER: user wp
        MYSQL PASSWORD: asdasd
        MYSQL ROOT PASSWORD: asdasd
      v o l u m e s :
        - mariadb data:/var/lib/mysql
v o l u m e s :
```
### **w o r d p r e s s \_ d a t a :**  $mari$  adb data:

En este archivo podman-compose crearemos dos pods, uno de ellos con wordpress y el otro con mariadb.

En este archivo especificamos el nombre del pod que se va a crear, la base de datos que se va a crear, las variables de entorno necesarias para la conexión de la base de datos, además del usuario y la contraseña y el puerto al que debemos conectarnos para acceder a la aplicación. Además, se crean dos volúmenes para almacenar los datos persistentes de Wordpress y MariaDB.

Una vez ejecutemos el podman-compose up y accedamos a [http://localhost:](http://localhost/)8080 podremos ver que tenemos la aplicación lista para su instalación:

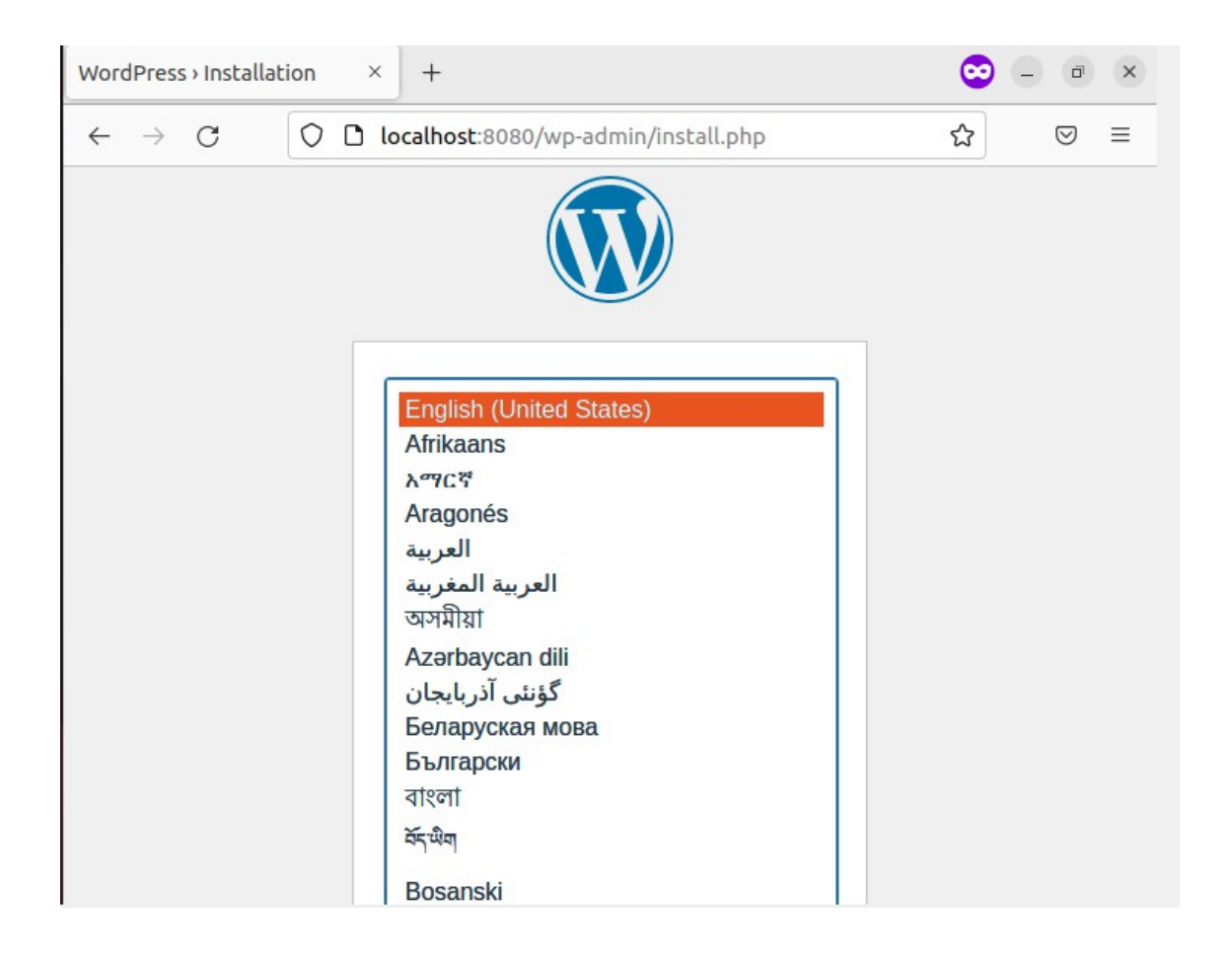

```
4.2-Multicontenedor de base de datos + phpmyadmin:
```

```
version: '3.7'
s e r v i c e s :
   d b :
    image: mariadb
    environment:
      MY SQL ROOT PASSWORD: password
      MY SQL DATABASE: tiger
   p h p m y a d m i n :
    image: phpmyadmin/phpmyadmin
     p o r t s :
       - "8080:80"
    environment:
       PMA HOST: db
       PMA PORT: 3306
       PMA ARBITRARY: 1
    depends on:
       - db
```
En este archivo podman-compose crearemos dos pods, uno de ellos con phpmyadmin y el otro con mariadb.

En este archivo especificamos el nombre del pod que se va a crear, la base de datos que se va a crear (tiger), las variables de entorno necesarias para la conexión de la base de datos, además del usuario y la contraseña de la base de datos y de phpmyadmin y el puerto al que debemos conectarnos para acceder a la aplicación. Además, se crean dos volúmenes para almacenar los datos persistentes de phpmyadmin y MariaDB.

Una vez ejecutemos el podman-compose up y accedamos a [http://localhost:](http://localhost/)8080 podremos ver que tenemos la aplicación lista para acceder con el usuario root y la contraseña que especificamos en el archivo:

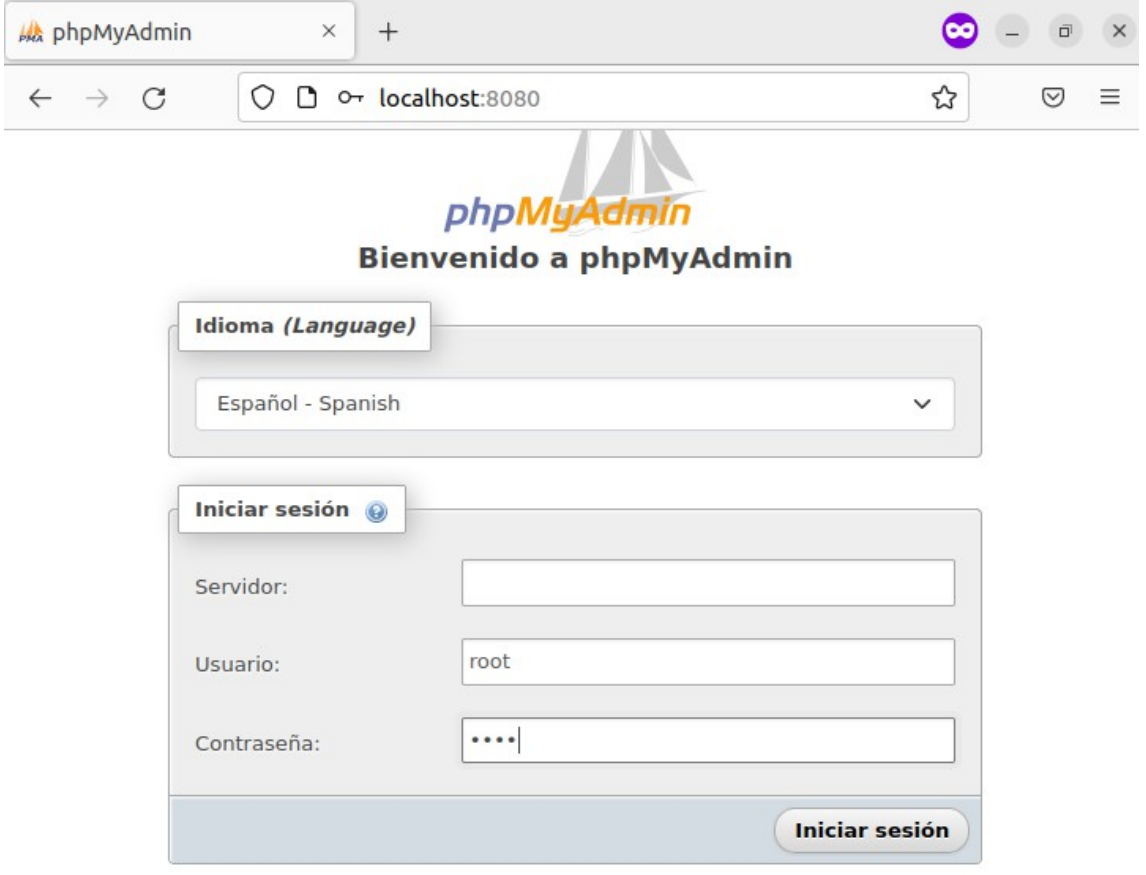

Y vemos que podemos acceder sin problemas y ver que tenemos la tabla tiger ya creada

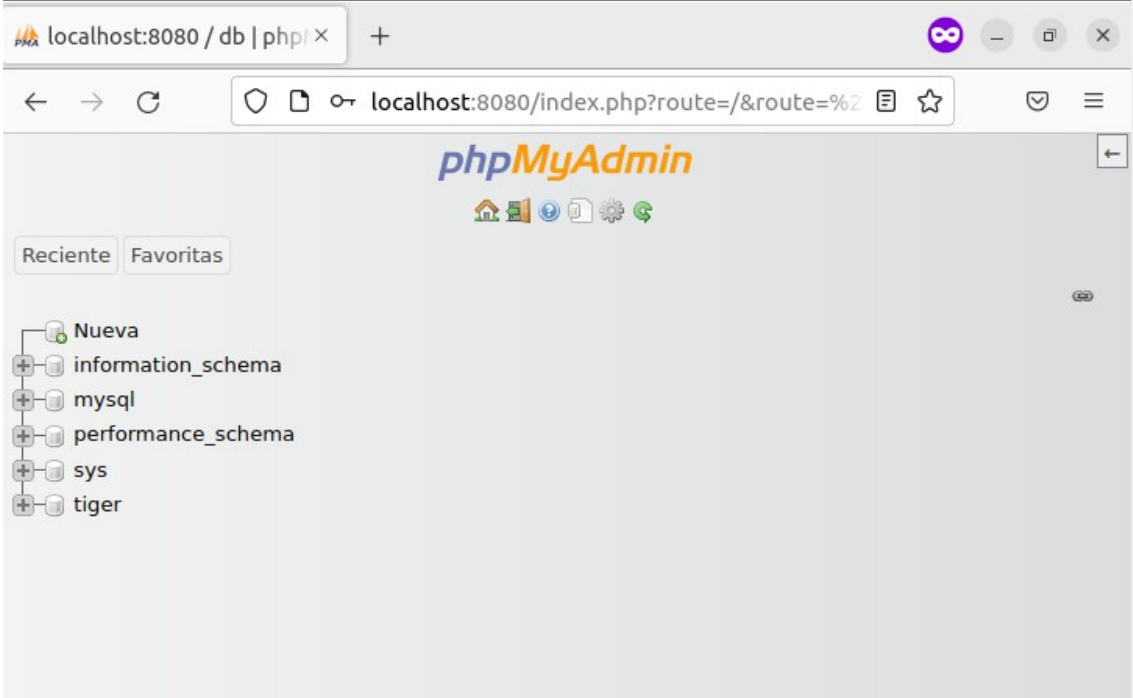

```
4.3-Multicontenedor de base de datos postgres + grafana :
```

```
version: '3'
s e r v i c e s :
   g r a f a n a :
     image: grafana/grafana
      p o r t s :
       - "3000:3000"
     environment:
        GF SECURITY ADMIN PASSWORD: "secret"
        GF INSTALL PLUGINS: grafana-clock-
p a n e l , g r a f a n a - p i e c h a r t - p a n e l , g r a f a n a - s i m p l e -
j s o n - d a t a s o u r c e
      v o l u m e s :
       - grafana-data:/var/lib/grafana
   d b :
     image: postgres
     environment:
        POSTGRES DB: "grafana"
        POSTGRES USER: "grafana"
        POSTGRES PASSWORD: "secret"
      v o l u m e s :
        - db-data:/var/lib/postgresql/data
v o l u m e s :
   g r a f a n a - d a t a :
  db - data:
```
En este archivo podman-compose crearemos dos pods, uno de ellos con grafana y el otro con postgres.

En este archivo especificamos el nombre del pod que se va a crear, la base de datos que se va a crear , las variables de entorno necesarias para la conexión de la base de datos, además del usuario y la contraseña de la base de datos y de grafana y el puerto al que debemos conectarnos para acceder a la aplicación. Además, se crean dos volúmenes para almacenar los datos persistentes de grafana y MariaDB. En diferencia a los dos escenarios anteriores en este podemos añadir los plugins que queremos que grafana tenga instalado especificando en la variable de entorno " GF\_INSTALL\_PLUGINS".

Una vez ejecutemos el podman-compose up y accedamos a [http://localhost:](http://localhost/)3000 podremos ver que tenemos la aplicación lista para acceder con el usuario admin y la contraseña que especificamos en el archivo, en este caso secret:

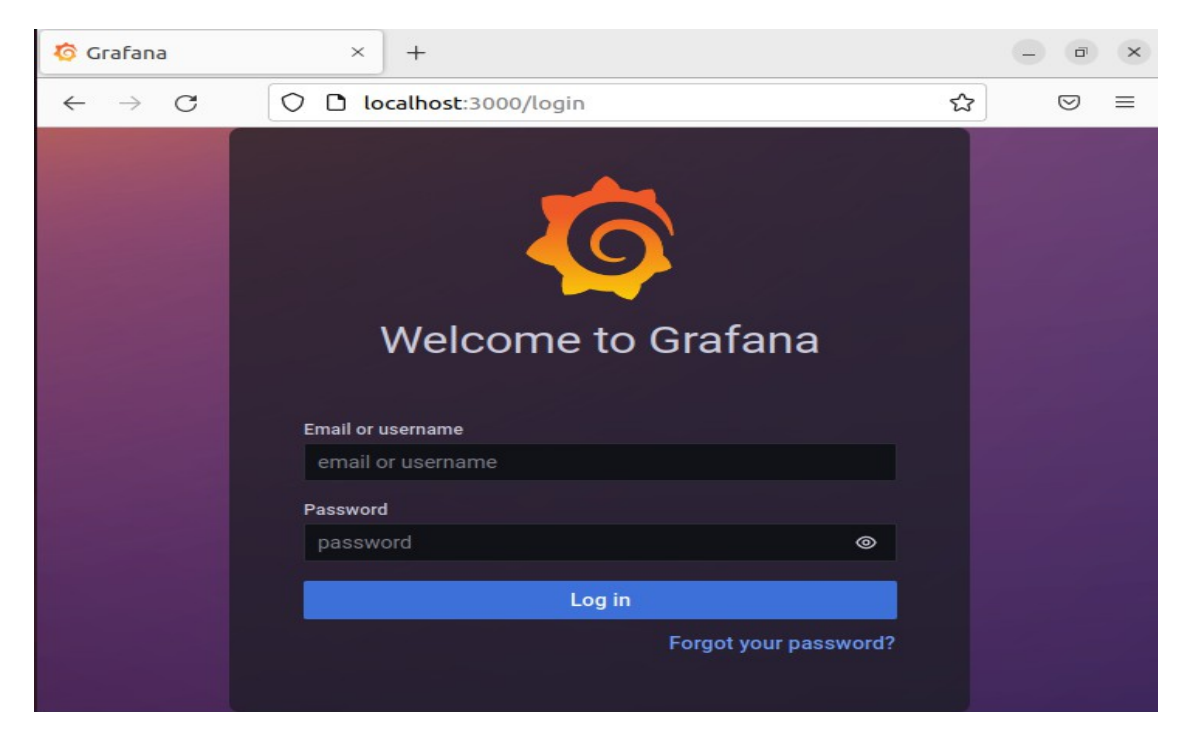

#### **G** Grafana  $^{+}$  $\begin{array}{|c|c|c|c|c|}\hline \quad & \mathsf{d} & \mathsf{X} \\\hline \end{array}$  $\times$  $\rightarrow$  C  $\bigcirc$   $\bigcirc$  o- localhost:3000/?orgid=1 ☆  $\odot$  $\equiv$  $\leftarrow$  $\equiv$  88 Home da 4 ලා  $\bigoplus$ Welcome to Grafana Need help? Documentation Tutorials Community Public Slack Remove this panel **Basic DATA SOURCES TUTORIAL** The steps below DATA SOURCE AND DASHBOARDS Add your first dat will guide you to Grafana fundamentals source quickly finish  $\overline{\phantom{a}}$ setting up your Set up and understand Grafana if you 目 Grafana have no prior experience. This installation. tutorial guides you through the entire process and covers the "Data source" Learn how in the docs and "Dashboards" steps to the right.  $\varnothing$

### Ponemos la credenciales y entraremos sin ningún problema

# **5.- Conclusiones y propuestas para seguir trabajando sobre el tema**

Es importante seguir investigando y aprendiendo sobre podman y podman-compose para estar al tanto de las últimas características y mejoras que vayan añadiendo.

Después de haber tratado tanto con podman y podman-compose podemos ver que es una herramienta muy potente que permite la fácil y rápida creación de distintos escenarios sin apenas utilizar recursos.

### Mis propuestas para seguir trabajando son:

-Automatización: Implementación de scripts para el despliegue y gestión de escenarios multicontenedor

-Integración con otras herramientas: Se pueden integrar otras herramientas, como Git o Jenkins, para mejorar la gestión de versiones y la automatización de despliegue.

Además hay varios escenarios multicontenedores que he tenido que descartar en los que podría seguir trabajando como son:

-Escenario multicontenedor que instala una base de datos y el cms moodle -Escenario multicontenedor que instala servidor de correos con una plataforma donde pueda enviar y recibir correos (roundcube)

En conclusión, el proyecto de creación de escenarios multicontenedor con podman y podman-compose es una excelente oportunidad para aprender sobre los conceptos y técnicas de virtualización de contenedores y para mejorar habilidades en el desarrollo de aplicaciones y servicios. Además, es un proyecto con una amplia gama de aplicaciones en diversos sectores y una gran demanda en la industria.

### **6.- Dificultades que se han encontrado**

En un principio, la idea era instalar podman en debian. Utilice una máquina debian que tenia ya creada anteriormente y al instalar el paquete podman me devolvía el siguiente error:

" Error: kernel does not support overlay fs: 'overlay' is not supported over extfs at "/var/lib/containers/storage/overlay": backing file system is unsupported for this graph driver"

Esto se debe porque el sistema operativo y el kernel que estás usando no tienen soporte para el sistema de archivos overlay, que es una característica esencial de Podman. Podman utiliza un sistema de archivos overlay para crear contenedores aislados con sus propios sistemas de archivos. Si el kernel no tiene soporte para overlay fs, no es posible usar Podman.

Viendo que no funcionaba, pase a crear una máquina vagrant con debian y ahí si pude instalar podman pero al descargar el script de podman-compose y darle el permiso de ejecución me muestra el siguiente error cuando ejecuto el comando: podman-compose version

Traceback (most recent call last): File "/usr/local/bin/podman-compose", line 39, in  $<sub>m</sub>$  od u l e  $>$ </sub> from dotenv import dotenv values ModuleNotFoundError: No module named 'dotenv'

Este error lo soluciono ejecutando el siguiente comando:

### **p i p 3 i n s t a l l p y t h o n - d o t e n v**

Por ultimo, una vez que ya me funcionaba podman y podman-compose, lancé el siguiente archivo:

```
version: '3.7's ervices:
 db:image: my sq1:5.7environment:
   MYSQL ROOT PASSWORD: example
   MYSQL_DATABASE: wordpress
   MYSQL_USER: wordpress
   MYSQL_PAS S WORD: wordpressvolumes:
   - db data:/var/lib/mysql
 wordpress:
  image: wordpress: latest
  ports:
   - " 8080:80"environment:
    WORDPRESS DB HOST: db:3306
    WORDPRESS DB USER: wordpress
    WORDPRESS DB PASSWORD: wordpress
   WORDPRESS DB NAME: wordpress
  depends on:
   - db
  volumes:
   - wordpress data:/var/www/html
```

```
volumes:
```

```
db data:
wordpress data:
```
Pero al lanzarlo me lanza el siguiente error:

Error: the network name vagrant default is already used subprocess.CalledProcessError: Command '['podman', 'network', 'create', '--label', 'io.podman.compose.project=vagrant', '--label', 'com.docker.compose.project=vagrant', 'vagrant\_default']' returned non-zero exit status 125.

El error indica que hay un pod con el nombre de pod\_vagrant y una red con el nombre de vagrant default que ya están creados y crea conflicto, pero antes de lanzar el podmancompose up no había nada creado.

Lanzo el siguiente comando para borrar la red y el pod y que automáticamente se inicie el podman-compose:

p o d m a n o d r m - f p o d v a g r a n t & & p o d m a n network rm vagrant default & & podman**c o m p o s e u p**

El problema es que la versión disponible de podman en debian es muy antigua, este problema lo solucionamos al usar la ultima versión de ubuntu donde si es compatible podman y podman-compose